# Grove - Optical Rotary Encoder(TCUT1600X01)

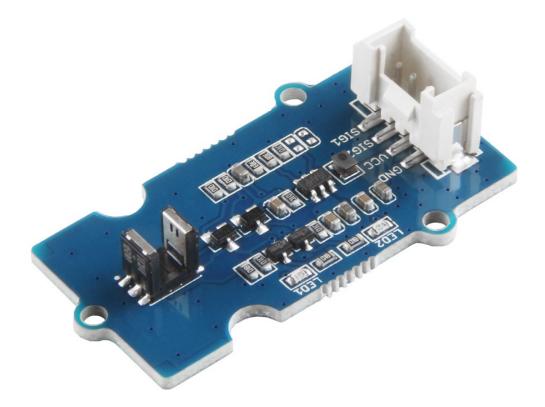

The Grove - Optical Rotary Encoder(TCUT1600X01) is a transmissive sensor that includes an infrared emitter and two phototransistor detectors. Usually, the infrared emitter emits infrared rays, the phototransistor detectors receives the infrared rays, then the phototransistor is turned on, both of the output is High, the on-board LED indicators light up. When there is an obstacle blocking, the phototransistor can not receive the infrared rays, so the phototransistor will be turned off and both of the output will be Low, the on-board LED indicators fade away.

You can use this sensor as a rotary encoder to detect the speed or rotation, and thanks to the two phototransistor detectors, you even can detect the rotation direction.

# Get One Now 📜

[https://www.seeedstudio.com/Grove-Optical-Rotary-Encoder%28TCUT1600X01%29-p-3142.html]

## Features

- Double phototransistor detectors, can determine the direction of rotation
- On-board LED indicators
- Grove Interface

# Specification

| ltem                      | Value           |
|---------------------------|-----------------|
| Operating voltage         | 3.3V / 5V       |
| Operating temperature     | -40°C to +105°C |
| Storage temperature Range | -40°C to +125°C |
| Emitter wavelength        | 950 nm          |
| Gap                       | 3 mm            |
| Interface                 | Digital         |

# Applications

- Automotive optical sensors
- Accurate position sensor for encoder
- Sensor for motion, speed, and direction
- Sensor for "turn and push" encoding

## Hardware Overview

## Pin Map

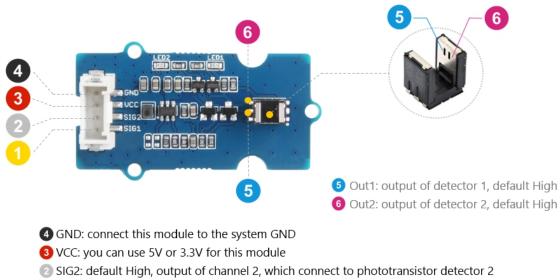

#### SIG1: default High, output of channel 1, which connect to phototransistor detector 1

## Schemaitc

#### Power

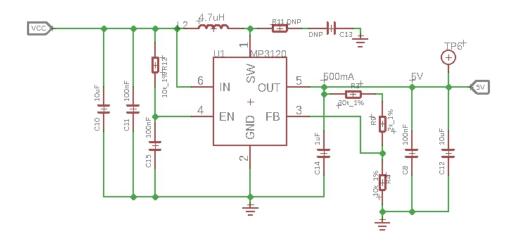

The typical voltage of TCUT1600X01 is 5V, so we use the MP3120 [https://files.seeedstudio.com/wiki/Grove-Optical\_Rotary\_Encoder-TCUT1600X01/res/MP3120.pdf] current mode step-up converter to provide a stable 5V. The input of MP3120 ranges from 0.8V to 5V, so you can use this module with your Arduino both in 3.3V and 5V.

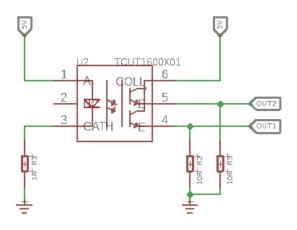

When the phototransistor detectors receive the infrared signal, the output should be High, and when the obstacle blocks the infrared, the OUT1 and OUIT2 should be Low. However due to the leakage current, it won't be 0V. The leakage voltage varies with the input voltage.

## **Mechanical Drawing**

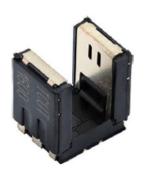

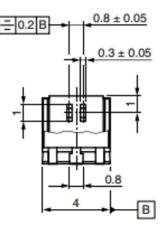

## **Directional Detection**

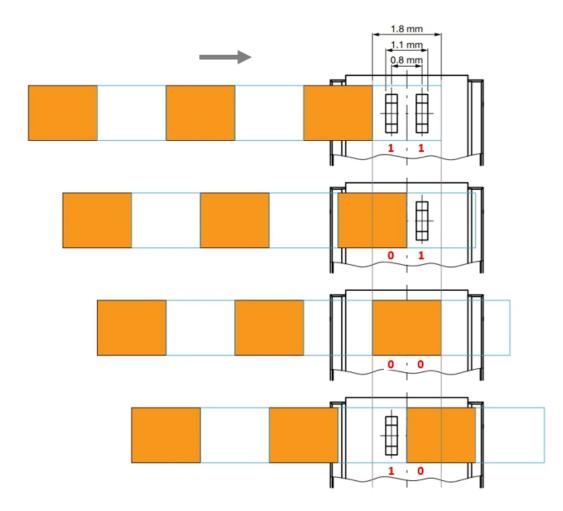

### Contraction Tip

Thanks to the two phototransistor detectors, we can detect the moving direction. If the obstacle moves from the left to right, The output states change should be  $11 \rightarrow 01 \rightarrow 00 \rightarrow 10$ ; in the same way, if the obstacle moves from the right to left, it should be  $11 \rightarrow 00 \rightarrow 01$ .

# Platforms Supported

| Arduino | Raspberry<br>Pi |  |
|---------|-----------------|--|
| 00      |                 |  |

#### Caution

The platforms mentioned above as supported is/are an indication of the module's software or theoritical compatibility. We only provide software library or code examples for Arduino platform in most cases. It is not possible to provide software library / demo code for all possible MCU platforms. Hence, users have to write their own software library.

# Getting Started

## **Play With Arduino**

#### Hardware

**Materials required** 

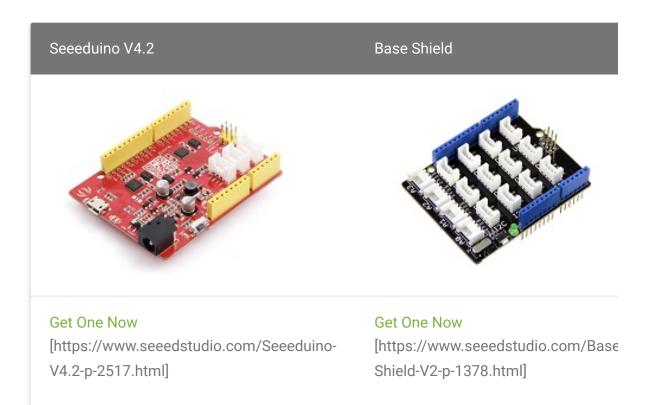

#### Note

1 Please plug the USB cable gently, otherwise you may damage the port. Please use the USB cable with 4 wires inside, the 2 wires cable can't transfer data. If you are not sure about the wire you have, you can click here [https://www.seeedstudio.com/Micro-USB-Cable-48cm-p-1475.html] to buy

**2** Each Grove module comes with a Grove cable when you buy. In case you lose the Grove cable, you can click here

[https://www.seeedstudio.com/Grove-Universal-4-Pin-Buckled-20cm-Cable-%285-PCs-pack%29-p-936.html] to buy.

- **Step 1.** Connect the Grove Optical Rotary Encoder to the **D5** port of the Base Shield.
- Step 2. Plug Grove Base Shield into Seeeduino.
- Step 3. Connect Seeeduino to PC via a USB cable.

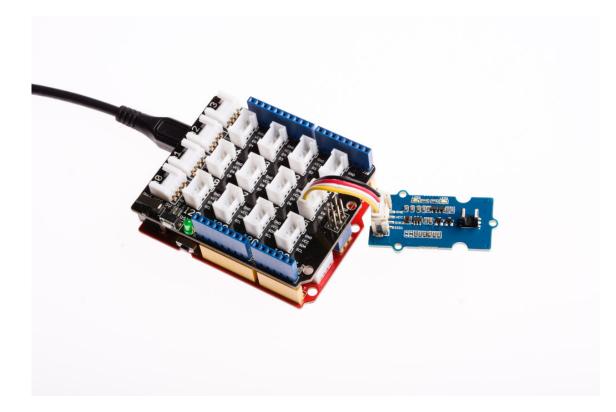

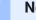

Note

If we don't have Grove Base Shield, We also can directly connect this module to Seeeduino as below.

| Seeeduino | Grove - Optical Rotary Encoder |
|-----------|--------------------------------|
| 5V        | Red                            |
| GND       | Black                          |
| D6        | White                          |
| D5        | Yellow                         |

### Software

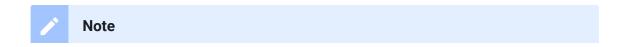

If this is the first time you work with Arduino, we strongly recommend you to see Getting Started with Arduino [https://wiki.seeedstudio.com/Getting\_Started\_with\_Arduino/] before the start.

Step 1. Install the Encoder Library in the Arduino IDE. You can find this library by the following path: Sketch→Include Library→Manage Libraries

| File Edit                                                               | Sketch Tools Help       |                   |                  |  |
|-------------------------------------------------------------------------|-------------------------|-------------------|------------------|--|
| 00                                                                      | Verify/Compile          | Ctrl+R            |                  |  |
|                                                                         | Upload                  | Ctrl+U            |                  |  |
| sketch                                                                  | Upload Using Programmer | Ctrl+Shift+U      |                  |  |
| void set<br>// put                                                      | Export complied binary  | Ctrl+Alt+S        |                  |  |
| // put                                                                  | Show Sketch Folder      | Ctrl+K            |                  |  |
| }                                                                       | Include Library         | ;                 | Δ                |  |
|                                                                         | Add File                |                   | Manage Libraries |  |
| <pre>void loop() t // put your main code here, to run repeatedly:</pre> |                         | Add .ZIP Library  |                  |  |
|                                                                         |                         | Arduino libraries |                  |  |

Then search for the **encoder** in the pop-up window. Find the **Encoder by Paul Stoffregen**, choose the **Version1.4.1**, then click **Install**.

| 🐵 Library Manager                                                                                                    | ×  |  |  |  |
|----------------------------------------------------------------------------------------------------|----|--|--|--|
| Type All 🗸 Topic All 🗸 encoder                                                                                                    |    |  |  |  |
| 1                                                                                                    | ^  |  |  |  |
| base64 by Densaugeo<br>Base64 encoder/decoder for arduino repo Uses common web conventions - '+' for 62, '/' for 63, '=' for padding. Note that invalid<br>base64 characters are interpreted as padding.<br>More info |    |  |  |  |
|                                                                                                    | _  |  |  |  |
| DeadReckoning-library by Jae An<br>Uses wheel encoder data on a differential drive robot to estimate position. This library implements dead reckoning on a                                                            |    |  |  |  |
| differential drive robot using encoder tick count to estimate the position of the robot real time.                                                                                                    |    |  |  |  |
| Encoder by Paul Stoffregen<br>Counts guadrature pulses from rotary & linear position encoders. Encoder counts pulses from guadrature encoded signals, which                                                           |    |  |  |  |
| are commonly available from rotary knobs, motor or shaft sensors and other position sensors.                                                                                                    | ,4 |  |  |  |
| More info 3                                                                                                    |    |  |  |  |
| Version 1 V                                                                                                    |    |  |  |  |
| GroveEncoder by David Antler                                                                                                    | ~  |  |  |  |
| Version 1.3.0 Close                                                                                                    | e  |  |  |  |

# When the library is installed you will see **INSTALLED**, click **Close** then.

| 🚥 Library Manager                                                                                                    | $\times$ |
|----------------------------------------------------------------------------------------------------|----------|
| Type All V Topic All V encoder                                                                                                    | <u>^</u> |
| More info                                                                                                    |          |
| DeadReckoning-library by Jae An<br>Uses wheel encoder data on a differential drive robot to estimate position. This library implements dead reckoning on a<br>differential drive robot using encoder tick count to estimate the position of the robot real time.<br>More info                    |          |
|                                                                                                    |          |
| Encoder by Paul Stoffregen Version 1.4.1 INSTALLED<br>Counts quadrature pulses from rotary & linear position encoders. Encoder counts pulses from quadrature encoded signals, which<br>are commonly available from rotary knobs, motor or shaft sensors and other position sensors.<br>More info |          |
| Select vers V Install                                                                                                    |          |
| GroveEncoder by David Antler<br>Grove Encoder Library This library enables the Grove Rotary Encoder v1.2 to be controlled by a basic Arduino<br>More info                                                                                                    |          |
| 2                                                                                                    | ~        |
| Clos                                                                                                    | e        |

Thanks for Paul for his splendid library.

• **Step 2.** Restart the Arduino IDE. Open the example, you can open it in the following three ways:

a. Open it directly in the Arduino IDE via the path: File  $\rightarrow$  Examples  $\rightarrow$  Encoder  $\rightarrow$  Basic.

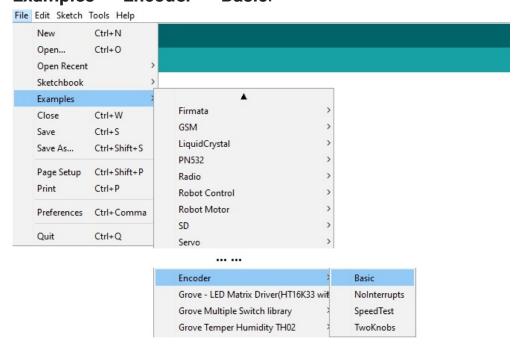

b. Open it in your computer by click the **Basic.pde** which you can find in the

xxxx\Arduino\libraries\Encoder\examples\Basic, XXXX is the location you installed the Arduino IDE.

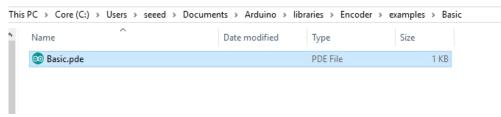

c. Or, you can just click the icon in upper right corner of the code block to copy the following code into a new sketch in the Arduino IDE.

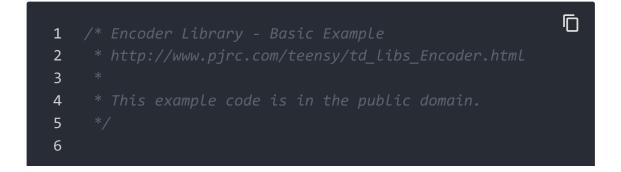

```
#include <Encoder.h>
7
8
9
10
11
12
   Encoder myEnc(5, 6);
13
14
15
16 void setup() {
17
      Serial.begin(9600);
18
      Serial.println("Basic Encoder Test:");
19
20
21
   long oldPosition = -999;
22
23
   void loop() {
      long newPosition = myEnc.read();
24
      if (newPosition != oldPosition) {
25
        oldPosition = newPosition;
26
        Serial.println(newPosition);
27
28
29 }
```

#### **Tip**

You can change two numbers to the pins connected to your encoder, for the Best Performance: both pins have interrupt capability, so you can change the code line 13 into Encoder myEnc(2, 3); , meanwhile, you should connect this sensor to the **D2** of the baseshield.

- Step 4. Upload the demo. If you do not know how to upload the code, please check How to upload code
   [https://wiki.seeedstudio.com/Upload\_Code/].
- Step 5. Open the Serial Monitor of Arduino IDE by click Tool-> Serial Monitor. Or tap the Ctrl+Shift+M key at the same time. Set the baud rate to 9600.

#### Success

If every thing goes well, you will get the result. When you move the obstacle from left to right, the count value will increase by 1; when you move the obstacle from right to left, the count value will be decremented by 1.

|    |                     | Ē |
|----|---------------------|---|
| 1  | Basic Encoder Test: |   |
| 2  | 0                   |   |
| 3  | 1                   |   |
| 4  | 2                   |   |
| 5  | 3                   |   |
| 6  | 4                   |   |
| 7  | 3                   |   |
| 8  | 2                   |   |
| 9  | 1                   |   |
| 10 | 0                   |   |
| 11 | -1                  |   |
| 12 | -2                  |   |
| 13 | -3                  |   |
| 14 | -4                  |   |
|    |                     |   |

# Schematic Online Viewer

## Resources

[Zip] Grove - Optical Rotary Encoder eagle files
 [https://files.seeedstudio.com/wiki/Grove Optical\_Rotary\_Encoder-TCUT1600X01/res/Grove Optical\_Rotary\_Encoder-TCUT1600X01.zip]

# [PDF] Datasheet of TCUT1600X01 [https://files.seeedstudio.com/wiki/Grove-Optical\_Rotary\_Encoder-TCUT1600X01/res/Optical\_Sensor.pdf]

### • [PDF] Datasheet of MP3120

[https://files.seeedstudio.com/wiki/Grove-Optical\_Rotary\_Encoder-TCUT1600X01/res/MP3120.pdf]

## Project

This is the introduction Video of this product, simple demos, you can have a try.

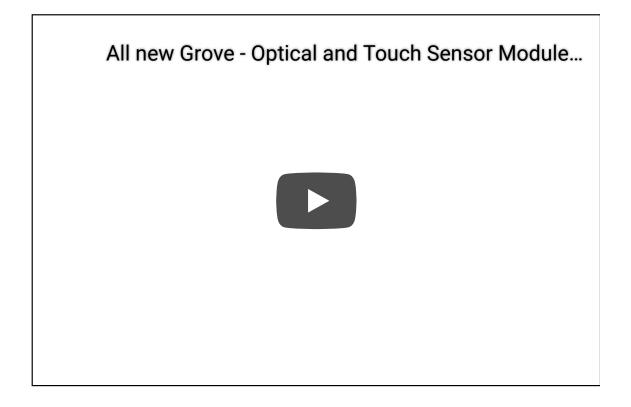

# Tech Support

### Please do not hesitate to submit the issue into our forum

[https://forum.seeedstudio.com/].

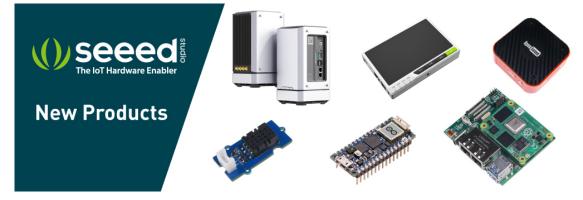

[https://www.seeedstudio.com/act-4.html?

utm\_source=wiki&utm\_medium=wikibanner&utm\_campaign=newpr oducts]